# **Configuring and Customizing the HUBzero Experience**

Mentors: Justin Deloatch Je'aime Powell Members: Antonio Guion Tatyana Matthews Nigel Pugh

#### **Abstract**

HUBzero is an open source software package used to construct websites for scientific research and educational activities. HUBzero was originally created by researchers at Purdue University in conjunction with the National Science Foundation (NSF) who sponsored the Network for Computational Nanotechnology to support nanoHUB.org. The HUBzero platform currently supports over 40 hubs across a variety of disciplines, including cancer research, biofuels, climate modeling, water quality, education, and more.

The team investigated how HUBzero features are utilized for research, education, and scientific collaboration. The project involved configuring and customizing the user experience on a new hub. The team also learned how to work with simulation workspaces, plus the process of allowing groups to collaborate. Finally, the team learned how to publish the hub so that it could be viewed publicly and how to use the new database component.

To accomplish this, the HUBzero team members used data collected by the 2013 Research Experience for Undergraduates Pasquotank River Watershed Team who completed tests of five tributaries and the river itself. Streams tested were Newbegun Creek, Knobbs Creek, Areneuse Creek, Mill Dam Creek, and Sawyers Creek. The team uploaded test data to a database to determine how HUBzero handles databases.

### **What is HUBzero?**

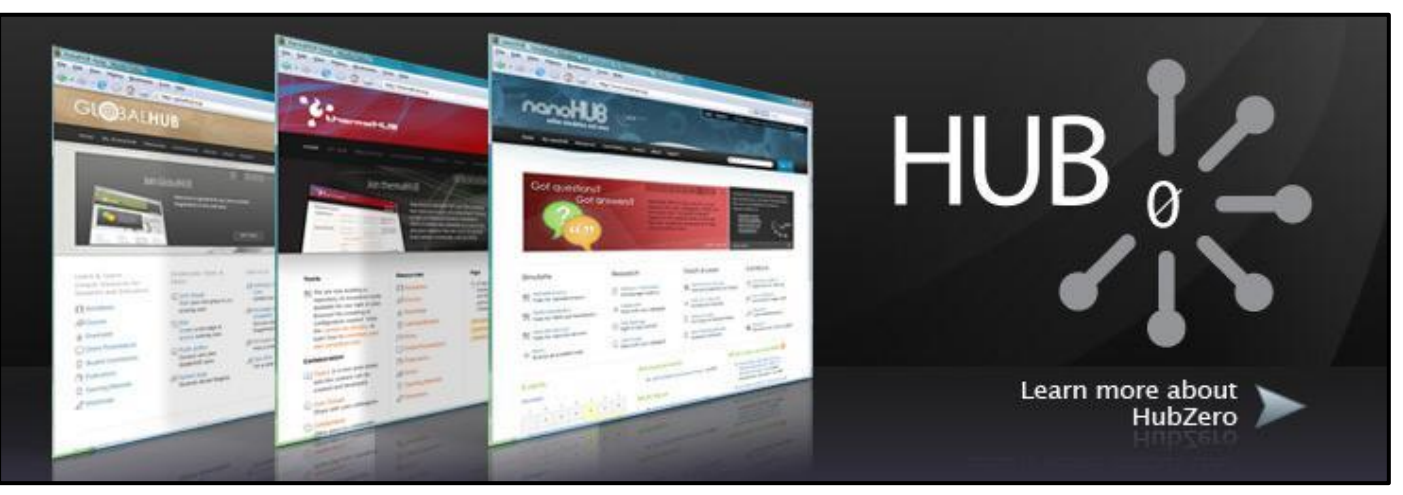

Image Credits to www.rcac.purdue.edu

- ❏ Originally created by researchers at Purdue University in conjunction with the National Science Foundation (NSF) who sponsored the Network for Computational Nanotechnology to support nanoHUB.org.
- ❏ HUBzero is comprised of:
	- ❏ Workspaces ❏ Tools
- ❏ Projects
- ❏ Groups/Users
- ❏ Various components
- ❏ Created with the aim of:
	- ❏ Connecting the science community through public online interactivity
	- ❏ Supporting collaborative development

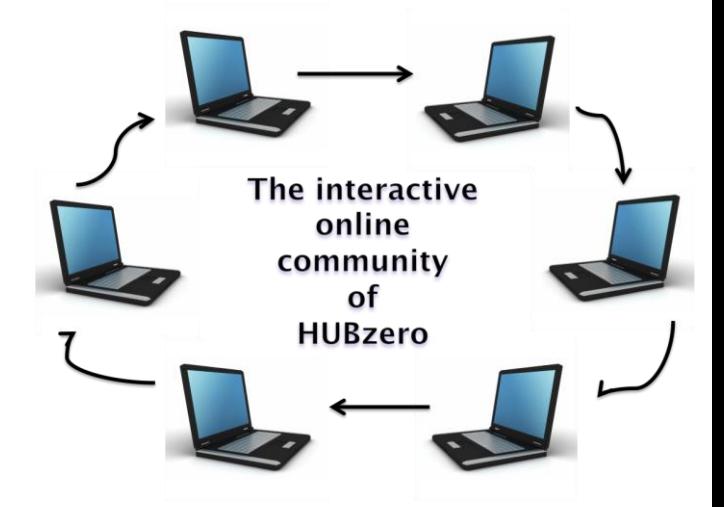

Image Credits to www.modernreaders.com

# **Purpose**

- ❏Acquire knowledge of HUBzero
- ❏Investigate how HUBzero features are utilized for research, education, and scientific collaboration
- ❏Create an interactive database for research data
- ❏Install the hub on a computer server so that it can be viewed publicly

## **Downloading and Installing Software**

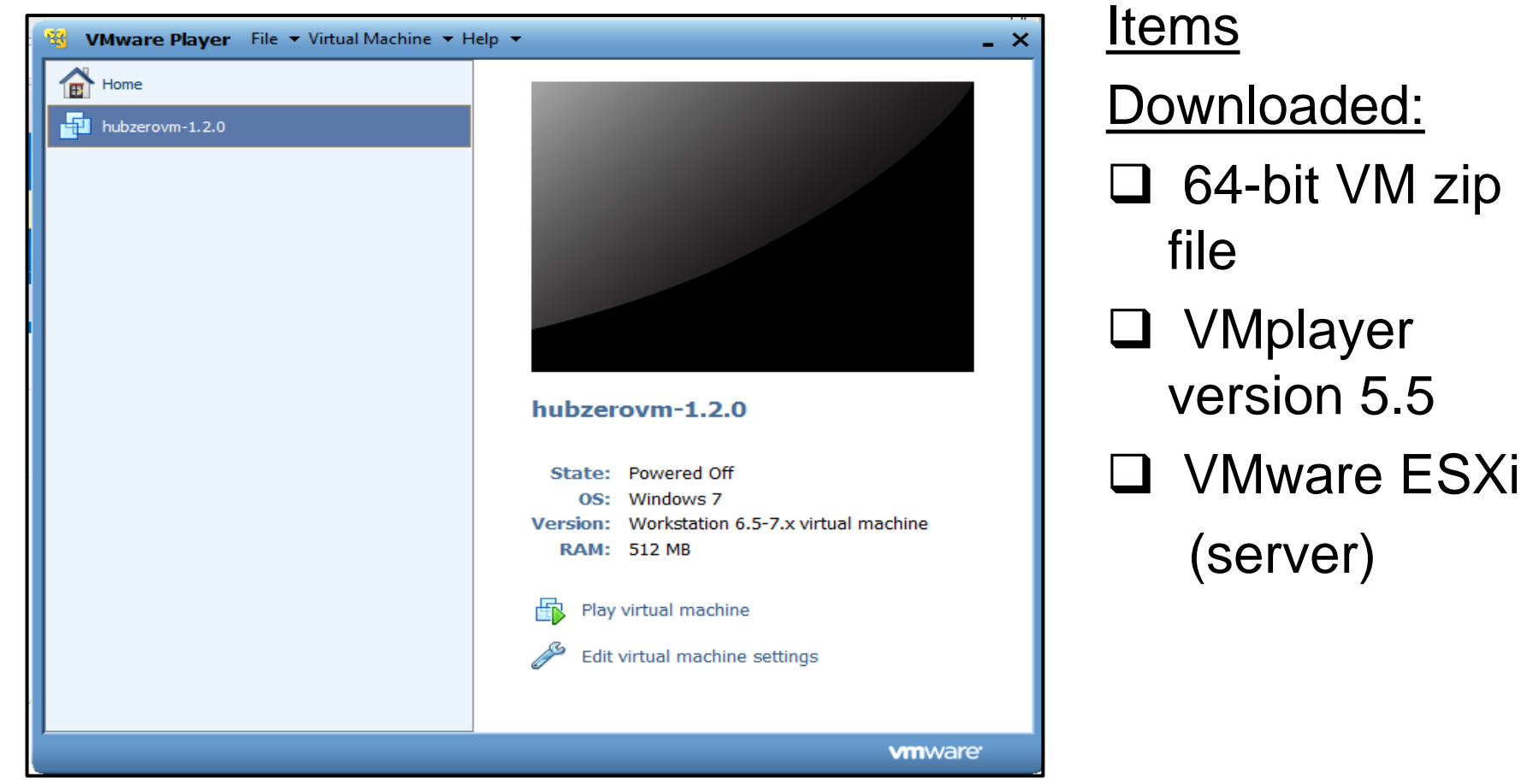

# **VMware Player**

#### **vm**ware

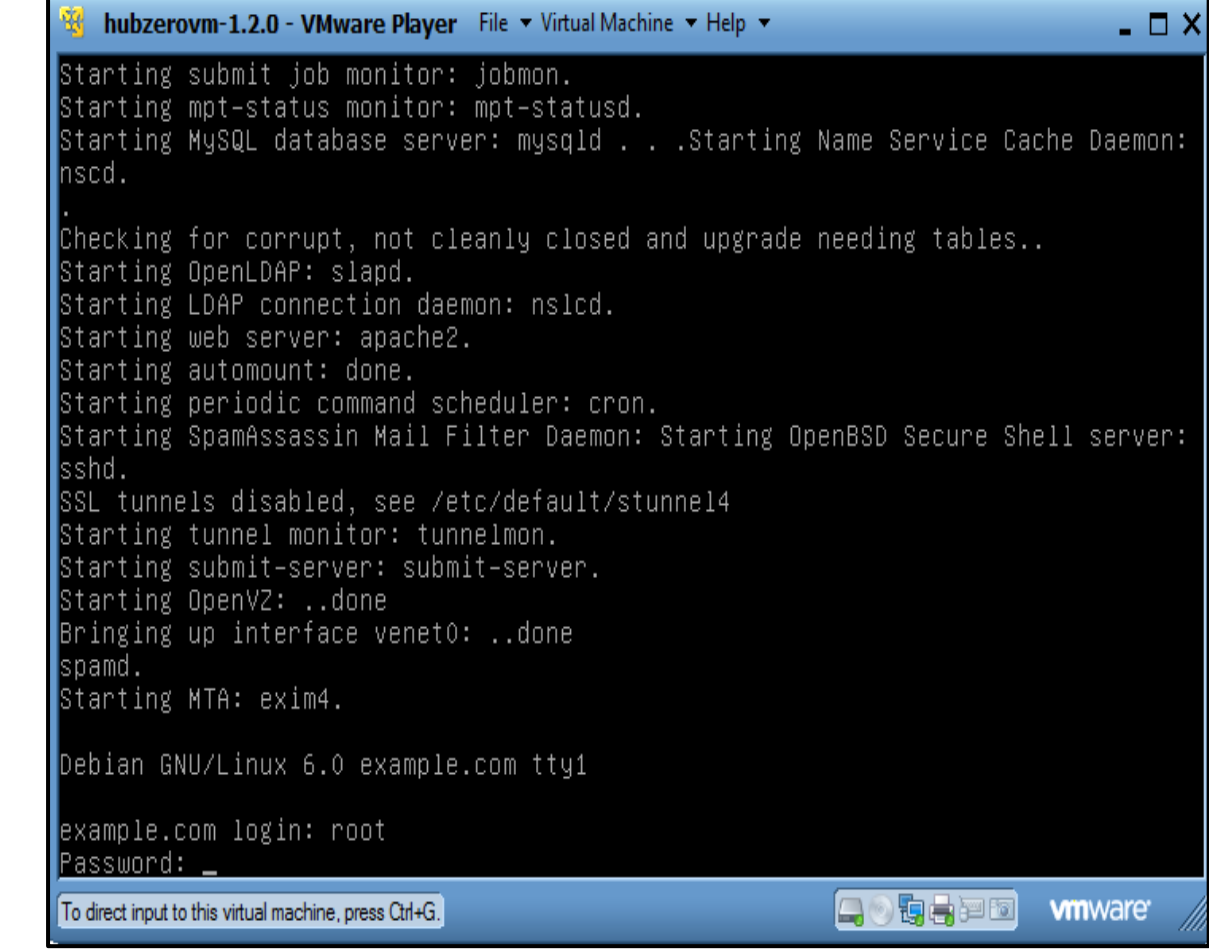

- ❏ VMware Player is a **virtual machine** that simulates the process of virtualization.
- ❏ Virtualization is the process in which a virtual machine acts and functions as a computer within a computer.
- ❏ VMware player is where the IP address was established.

# **Establishing the Hub**

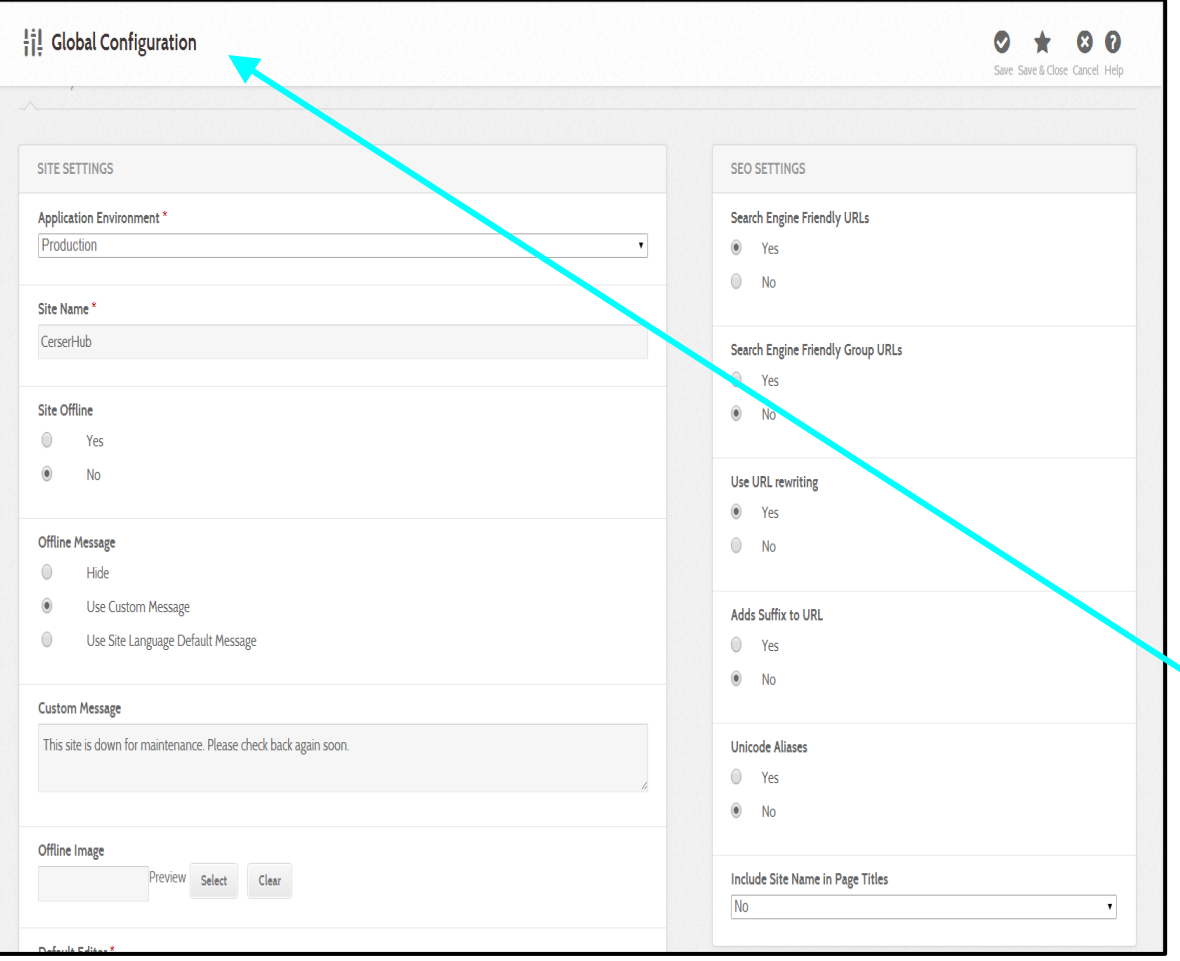

- ❏ The team established the admin side of the hub
- ❏ The team verified given IP addresses and user/admin login information
- ❏ Using **Global Configuration** the team changed the name to CERSERhub

Further changes are made here to the interface of the website in the a**ssortment templates slate**

# **Administrative Side of the Hub**

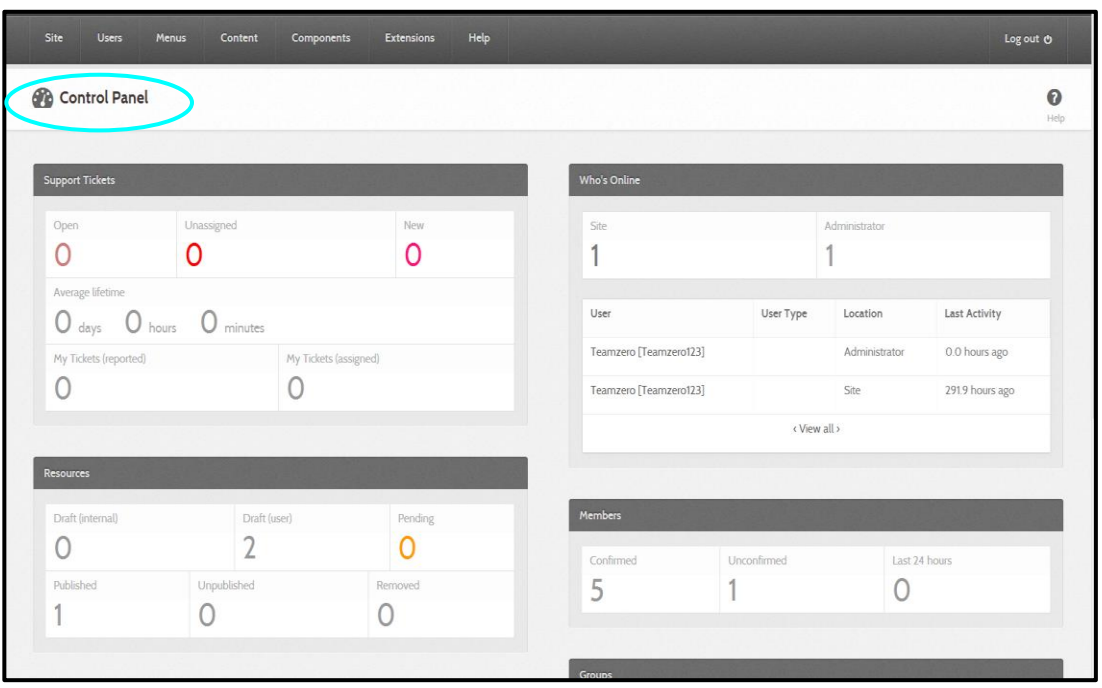

A view of the control panel from the admin side of the CERSERhub

- ❏ The **administrative "admin" side** of the hub functions as the **control center**
- ❏ The admin is also where maintenance on the hub can be performed (i.e. includes hub back-up, updates for the hub, and shut down for routine updates)
- ❏ The admin can remove and add users as well

#### **Dashboard**

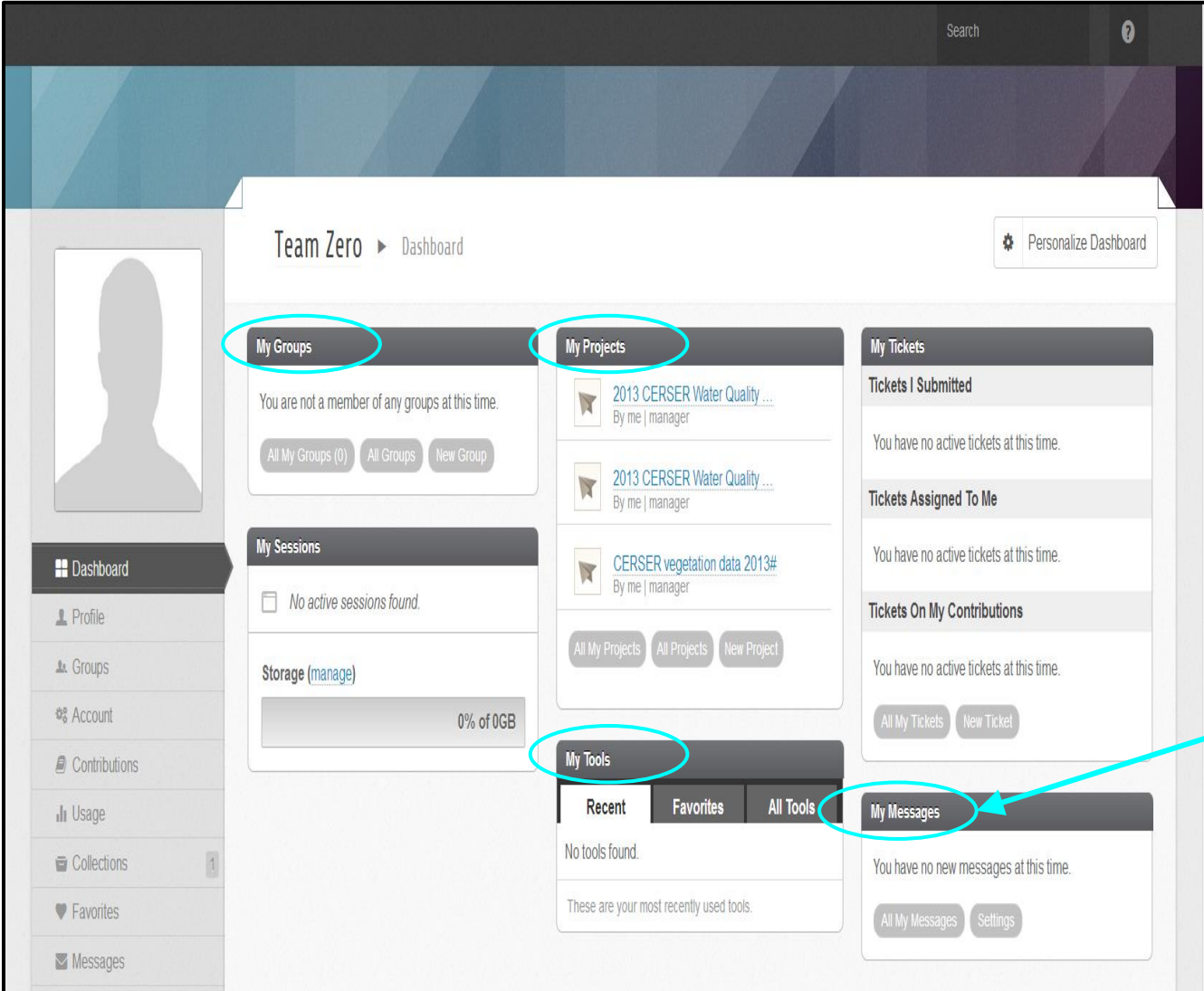

 $\Box$  Here lies the location where everything circulating the team's hub can be viewed, including: **projects**, **tools**, **groups**, files, and databases

 $\Box$  Profiles **messages** and account settings can be accessed as well

#### **Database**

Project manager

 $(Next$ 

 $<<$  Back

#### 2013 CERSER Water Quality Data Trip#1 (waterqualitydata1)

Private project by Team Zero

#### **■ Databases** » Create a database

Step 2: Verify Data [Total number of records: 78 | Displaying 20 records]

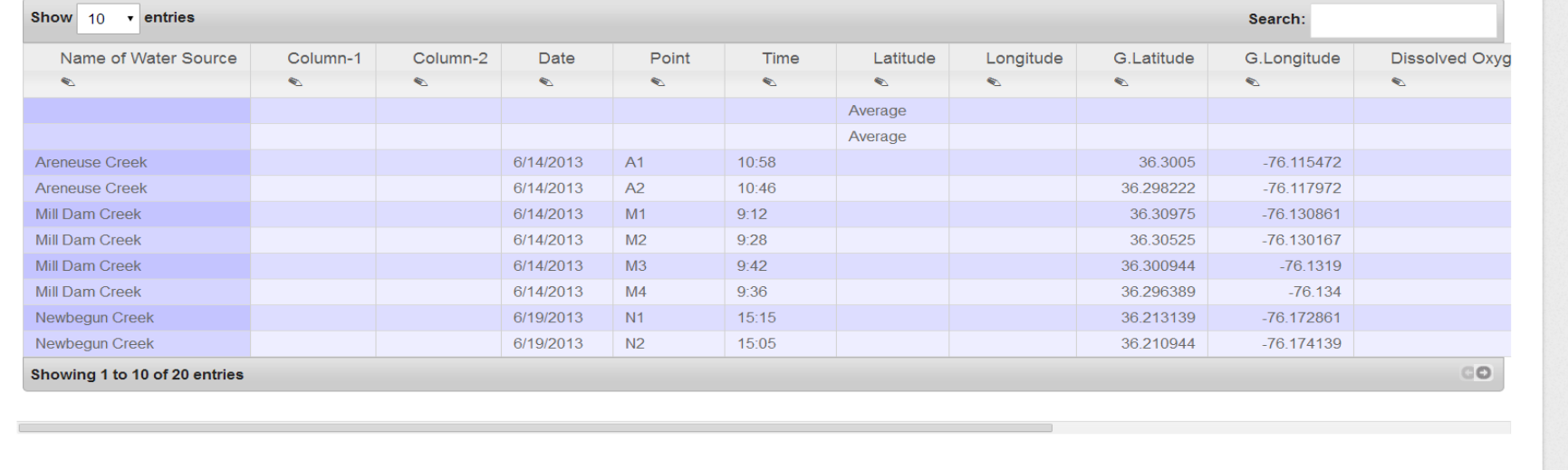

❏ Created project called: 2013 CERSER **Water Quality Data Trip #1**

❏ Uploaded CSV spreadsheet into Files component

❏ Converted uploaded file into Database component

## **Results**

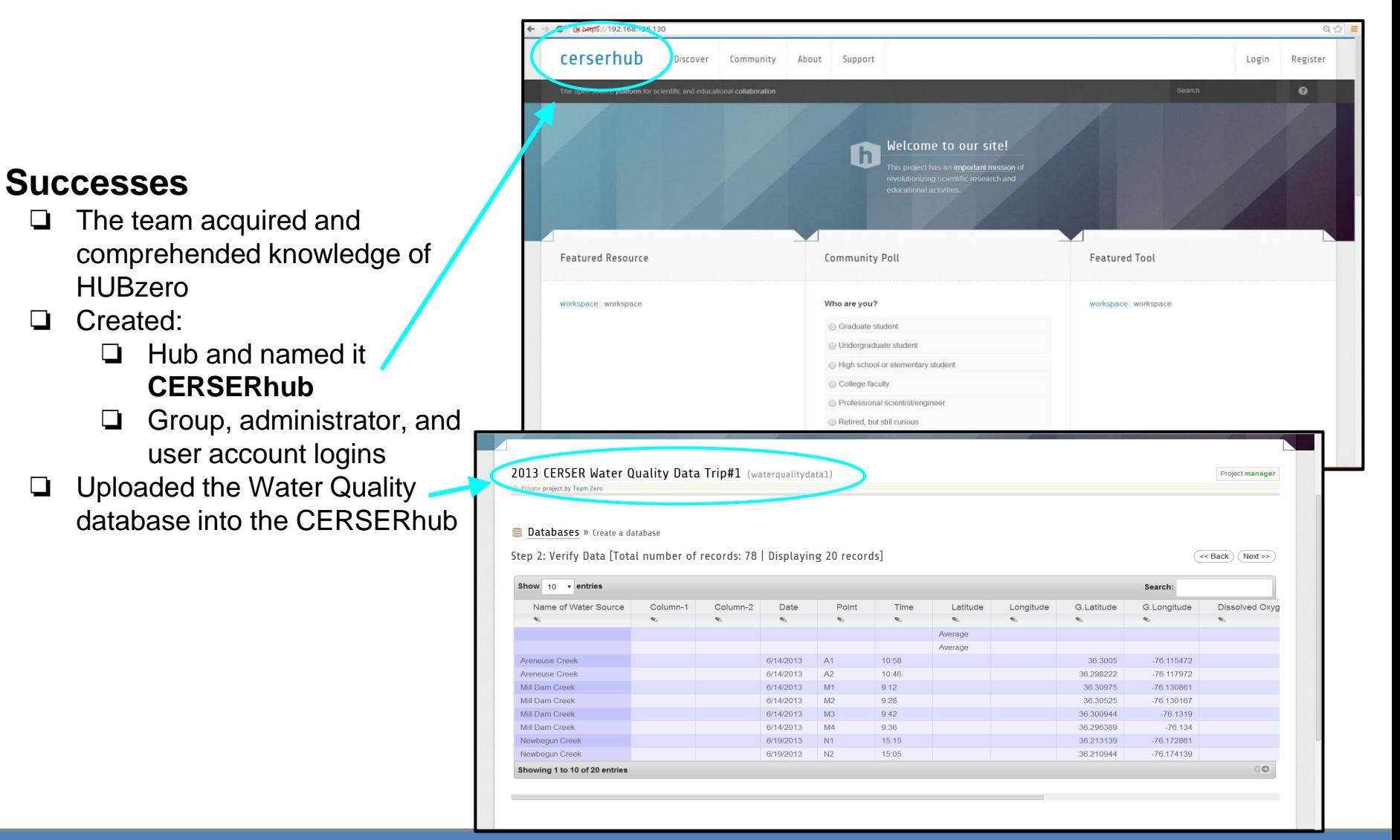

Step 2: Verify Data [Total number of records: 78 | Displaying 20 records]

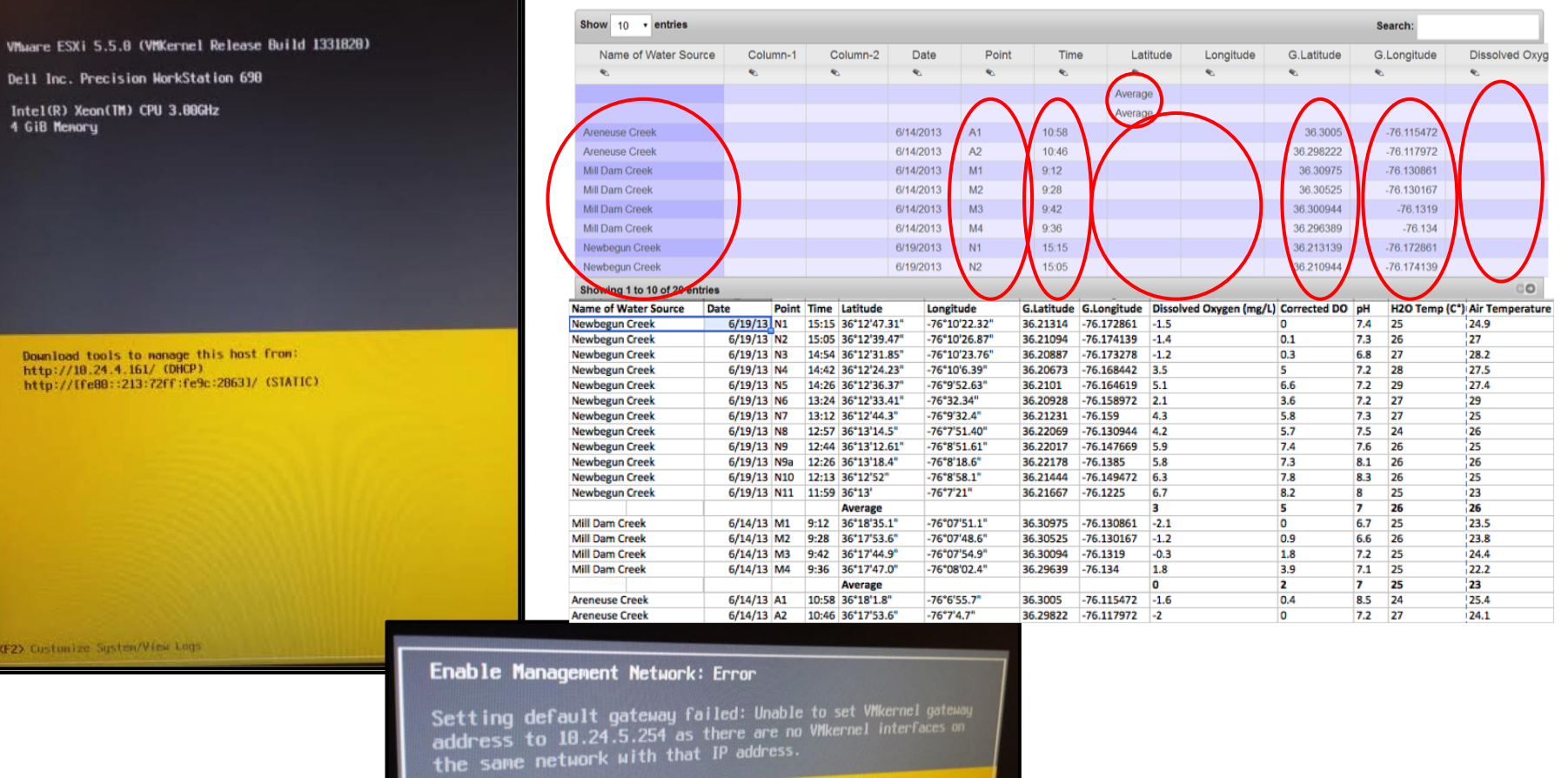

<Enter> OK

#### **Challenges**

- ❏ The CERSERhub was not able to be completely installed on to the computer server
- ❏ The team ran into the **Default Gateway** because IP conflicts
- ❏ Data tool component of the CERSERhub manipulated the Water Quality data following upload process (i.e. omitted special characters, rearranged cells etc.)
- ❏ Data tool component of the hub would not install the full Water Quality spreadsheet so that all data could be viewed

## **Future Work**

- $\Box$  Completely and successfully install CERSERhub on server
- □ Make database component of CERSERhub interactive
- □ Customize and make CERSERhub more user friendly

### **References**

- □ Hands-on Tutorial: Start, Configure, and Explore a New Hub, http://hubzero.org/wiki/shortcourse2013, retrieved from the World Wide Web on January 28, 2014
- □ M. McLennan, R. Kennell, HUBzero: A Platform for Dissemination and Collaboration in Computational Science and Engineering
- S. Brophy, J. Lambert, T. Anagnos Work in Progress NEESacademy as a Cyber-enabled Learning Experiences for K-16 Earthquake Engineering and Science Education
- A. G. Neeman, S. M. Gallo, E. Efstathidis Collaborative Research in a Regional Grid: Using HUBzero to Facilitate **Collaboration**

# **Acknowledgements**

- **□ Justin Deloatch (Elizabeth City State** University)
- Je'aime Powell (Old Dominion University)
- □ Dr. Ann Christine (Purdue University)
- □ Kevin Jones (Elizabeth City State University)
- □ Dr. Linda Hayden (Elizabeth City State University)

# Questions?